## **EPAF - How to Assign a Proxy for Approvals**

Proxy is the authority to act on behalf of someone. A supervisor who assigns proxy to someone should understand that the ultimate responsibility for anything approved by the proxy on their behalf lies with the supervisor.

1. Log in to my.acu.edu and click on the Employee tab or link

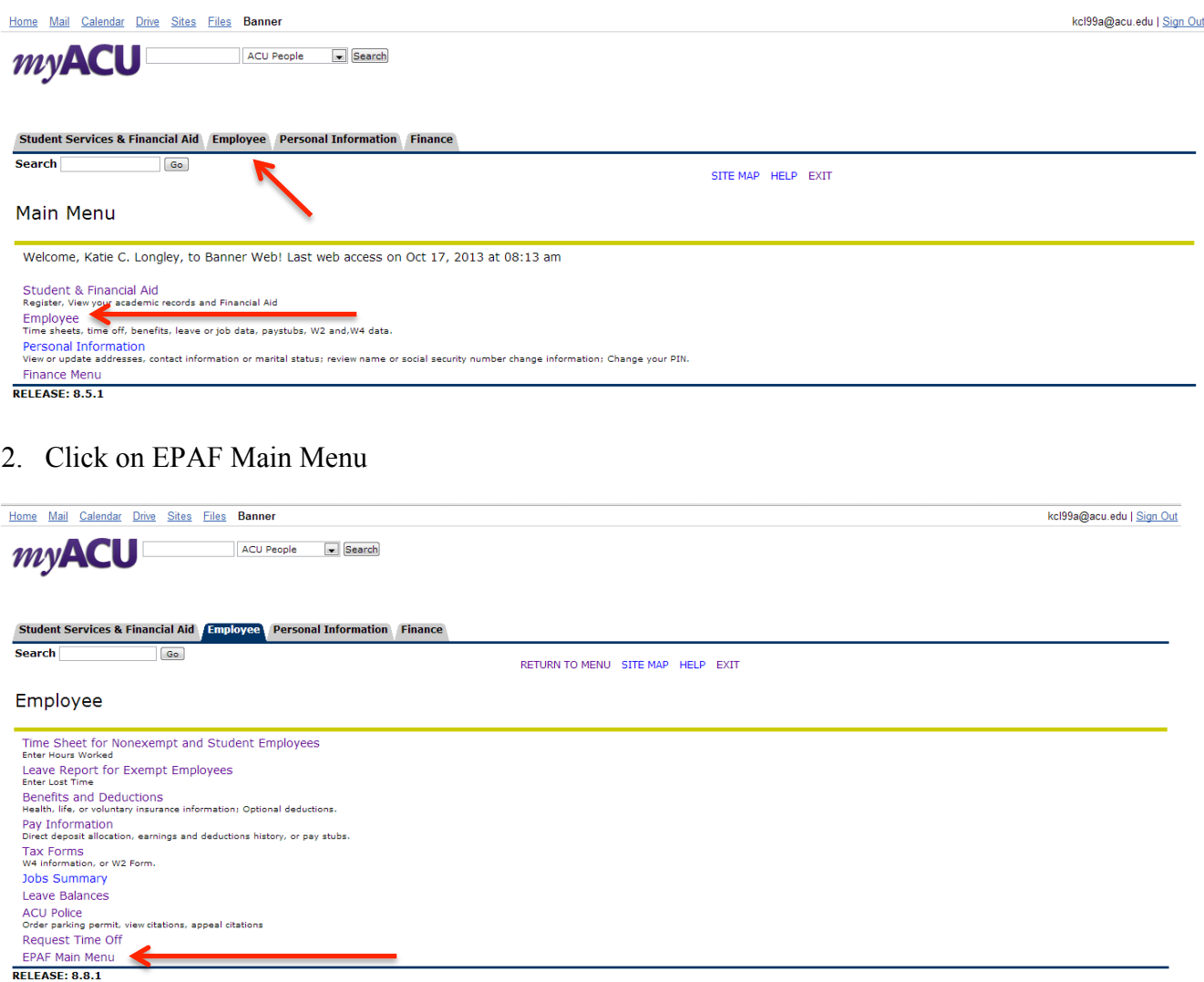

3. Click on the EPAF Proxy Records Link

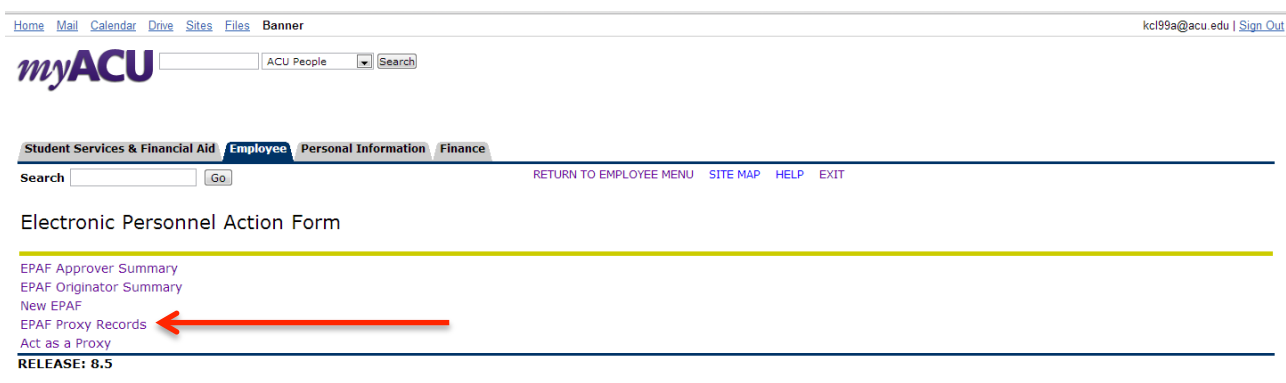

4. Select from the drop down box the role that you wish to proxy and select the Go button

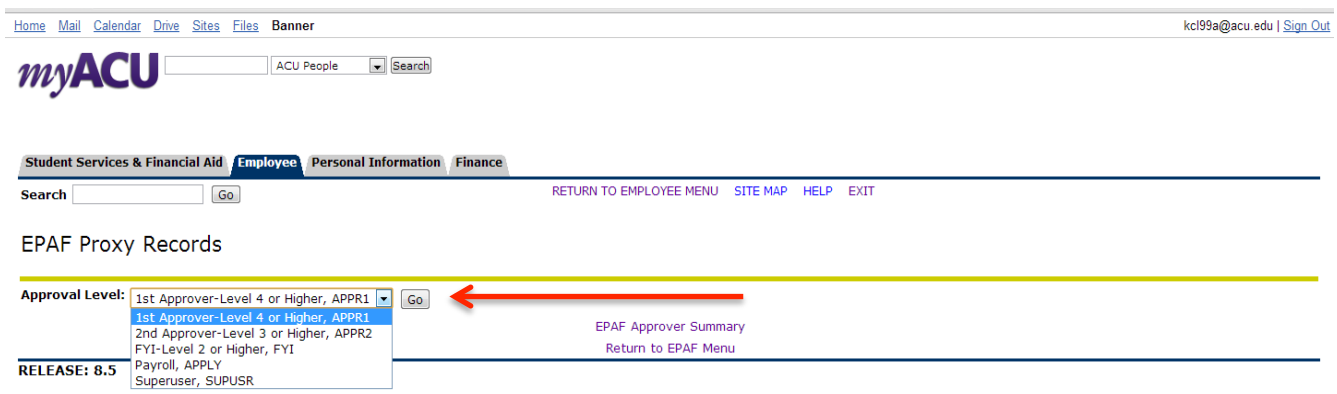

5. Another drop down box will appear. Select the name of the individual you wish to assign proxy to, check the Add box, and then the save button

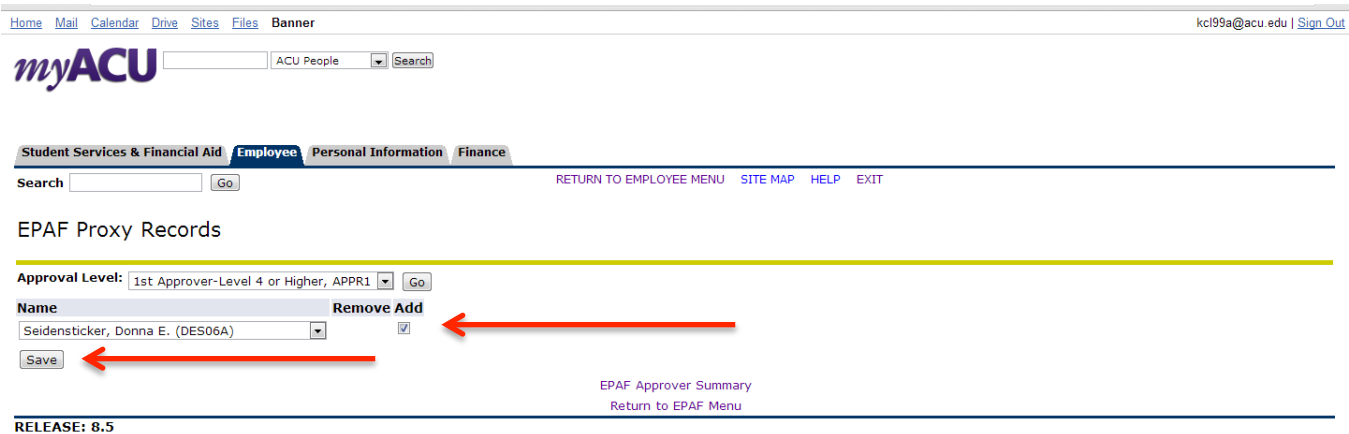

The person assigned proxy may now approve ePAFs on your behalf.